## Как изменить права доступа к записи на ячейку расписания

Для изменения прав записи ячейки расписания следует нажать кнопку «Права» на панели редактирования, либо пункт «Права записи» в контекстном меню, вызываемом правой кнопкой мыши:

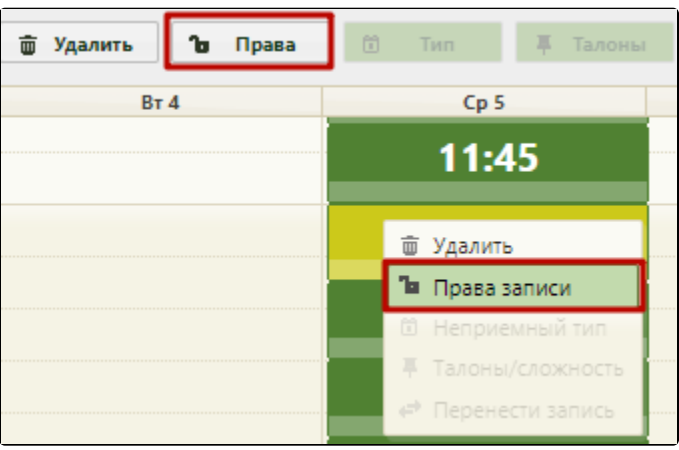

Изменение права доступа к записи

Операцию редактирования прав на запись к врачу можно осуществлять над несколькими ячейками сразу: необходимо выделить все нужные ячейки и выполнить операцию редактирования прав.

| Удалить<br>霝 | Права<br>ъ | $\begin{picture}(20,20) \put(0,0){\line(0,1){10}} \put(15,0){\line(0,1){10}} \put(15,0){\line(0,1){10}} \put(15,0){\line(0,1){10}} \put(15,0){\line(0,1){10}} \put(15,0){\line(0,1){10}} \put(15,0){\line(0,1){10}} \put(15,0){\line(0,1){10}} \put(15,0){\line(0,1){10}} \put(15,0){\line(0,1){10}} \put(15,0){\line(0,1){10}} \put(15,0){\line(0$<br>Тип | Талоны<br>ж |  |
|--------------|------------|----------------------------------------------------------------------------------------------------|-------------|--|
| <b>BT4</b>   |            |                                                                                                    |             |  |
|              |            |                                                                                                    |             |  |
|              |            | 13:00                                                                                                    |             |  |
|              |            | 13:15                                                                                                    |             |  |
|              |            | 13:30                                                                                                    |             |  |
|              |            | 13:45                                                                                                    |             |  |

Выделение группы ячеек в сетке расписания

Откроется форма «Изменение прав записи» с правами записи, заданными ранее при составлении расписания:

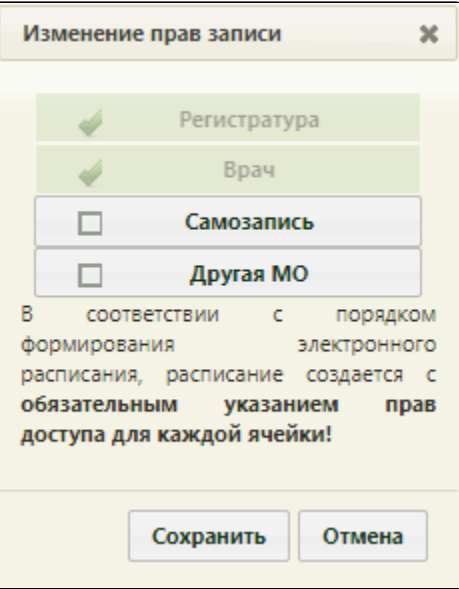

Форма «Изменение прав записи»

На открывшейся форме нужно настроить права требуемым образом, установив необходимые флажки. Удалить права записи, заданные ранее при создании расписания, нельзя. Для сохранения внесенных изменений следует нажать кнопку «Сохранить».

Для отмены внесения изменений следует нажать кнопку «Отмена».

Групповые операции по установлению прав записи можно выполнять только над ячейками с идентичными правами. При попытке установки прав записи над ячейками с разными правами появится предупреждающее сообщение.

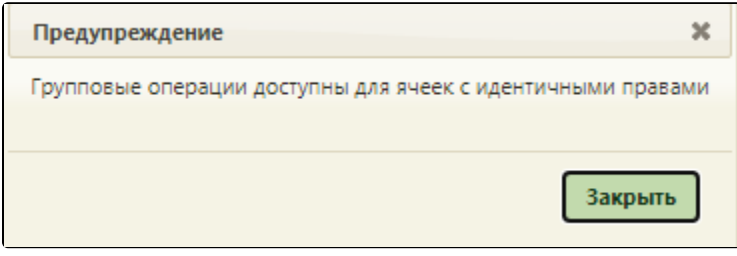

Предупреждающее сообщение о доступности проведения групповой операции по установке прав записи